## 黑龙江省财政厅文件

黑财规审〔2017〕31 号

## 黑龙江省财政厅关于印发《黑龙江省财政 电子票据使用管理实施细则》的通知

各市(地)、县(市)财政局,省直各单位:

现将《黑龙江省财政电子票据使用管理实施细则》印发给 你们,请遵照执行。执行中如遇到问题,请及时反馈省财政厅。

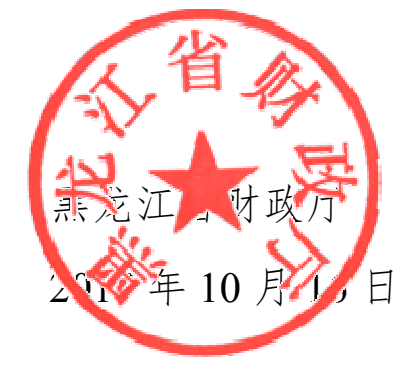

## 信息公开选项:主动公开

黑龙江省财政厅办公室 2017年10月17日印发

共印 10 份。

## 黑龙江省财政电子票据使用管理实施细则

第一条 为规范财政申子票据管理,稳步推进财政申子票 据管理工作,根据《关于稳步推进财政电子票据管理改革的试 点方案的通知》(财综〔2017〕32 号)以及《黑龙江省财政电子 票据使用管理办法》(黑财规审〔2017〕2 号)等有关文件规定, 结合我省实际,制定本实施细则。

第二条 首次办理财政票据业务并申领财政电子票据的开 票单位,应当按照规定程序办理《黑龙江省财政票据购领证》 和黑龙江省财政电子票据 CA 证书。

办理《黑龙江省财政票据购领证》,应提供黑龙江省财政票 据单位基础信息表和相应证件信息,"黑龙江省财政票据单位基 础信息表"请到黑龙江省财政厅网站(www.hljczt.gov.cn)下载, 相应证件信息请根据《财政票据管理办法》(财政部令第 70 号) 中的第四章第二十条相关要求提供。

第三条 已办理过财政票据业务首次申领财政电子票据的 开票单位,应当按照规定程序办理黑龙江省财政电子票据 CA 证 书。

已办理过黑龙江省政府采购 CA 证书(Ukey)的开票单位 请携带 CA 证书(Ukey)到财政部门进行登记备案;无 CA 证书 (Ukey)的单位请到黑龙江省财政厅网站(www.hljczt.gov.cn)

1

下载"黑龙江省财政电子票据 CA 证书制作(变更、注销)申请 表",填写相应内容到财政部门办理相应的 CA 证书。

第四条 财政部门对申请单位提交的材料进行审核, 对符 合条件的开票单位预发电子票据票号,开票单位在财政电子票 据管理系统中按顺序使用电子票据票号。

第五条 再次申领财政电子票据,开票单位在财政电子票 据管理系统中进行票据申领申请,财政部门审核通过后对其新 票据进行预发电子票据票号,开票单位按顺序使用。审核未通 过的单位应根据审核结论提交相应材料到财政部门进行现场申 领。

第六条 财政电子票据使用单位应使用财政部门统一提供 的财政电子票据管理系统开具财政电子票据。使用自有业务系 统的开票单位,可采用调用财政电子票据管理系统接口的方式 开具财政电子票据。

第七条 财政电子票据开具后,开票单位应及时通过单位 自有业务系统、短信、电子邮件、纸质告知单等方式向缴款单 位或个人送达财政电子票据信息。

第八条 相关单位和个人可通过黑龙江省财政厅网站 (www.hljczt.gov.cn) 或 财 政 电 子 票 据 公 共 服 务 平 台 (www.chinaebill.com)查验电子票据信息。

第九条 财政电子票据开具后如需作废处理的,应通过财

 $\overline{2}$ 

政电子票据管理系统采取红字冲销的方式,开具等额的票据冲 抵原票据进行账务处理。

第十条 财政电子票据作为财务收支和会计核算的原始凭 证,应严格按照《会计档案管理办法》的规定通过电子档案管 理系统进行保管。

第十一条 确实需要纸质票据的缴款单位(人),开票单位 应将财政电子票据打印到纸质财政票据上,纸质票据按照纸质 档案有关管理规定进行保管。

第十二条 开票单位和缴款单位进行财政电子票据入账处 理应优先选择采用财政电子票据管理系统接口的财务管理系 统,自动获取、查验本单位的财政电子票据,生成记账凭证, 并将入账状态反馈黑龙江省财政厅(www.hljczt.gov.cn)或财政 电子票据公共服务平台(www.chinaebill.com)。

第十三条 暂不具备接口入账的开票单位和缴款单位,应 在电子档案管理系统中打印相应的财政电子票据汇总单,经审 核后的财政电子票据汇总单做为记账凭证的附件,并在电子档 案管理系统中记载记账凭证号及记账日期进行关联,并将入账 状态反馈黑龙江省财政厅(www.hljczt.gov.cn)或财政电子票据 公共服务平台(www.chinaebill.com)。

第十四条 无法使用财政电子票据记账的缴款单位,可由 开票单位将电子票据打印到纸质财政票据的方式进行入账处

3

理。

第十五条 财政部门负责对财政电子票据的开具、传输、 入账、归档等管理的监督检查。

第十六条 细则由省财政厅负责解释。

第十七条 本细则自印发之日起 30 日后施行。